# HDMOD Q1

# "Home" modulator 4x HDMI to 4x DVB-T (COFDM)

# Quick Start Quide

# 1. INTRO

Congratulations on purchasing the HDMOD-Q1. You now own a high quality, "Home" DVB-T HD modulator. To get the most out of your purchase, please take the time to carefully read through this manual

# 2. INSTRUCTIONS

## 2.1 - Description

The HDMOD-Q1 is a high quality quad DVB-T "Home" modulator which accepts four HDMI inputs and converts them into four RF DVB-T channels on its output. The excellent picture (Full HD 1920\*1080-30p) and modulation quality (MER~35dB) renders the HDMOD-Q1 the ideal solution for distributing SD/HD digital signals coming from e.g. a DVD player, STB or camera in a CATV network using the DVB-T technology.

The user has the ability to control the device by either using the onboard SSD (Seven Segment Display) interface and keypad for quick installation or by using the USB interface with the appropriate software accompanying the HDMOD-Q1 for advance programming.

Finally, the HDMOD-Q1's metal case provides excellent electromagnetic shielding as well as great temperature dissipation and rigidness.

## 2.2 - Features

- ● 4 x DVB-T RF out
- ▶ High quality and performance
- Very clean RF spectrum
- ▶ MER value ~ 35dB
- ▶ RF output frequencies 174...862MHz
- H.264 HD encoder bitrate 1-19Mbps
- ► HDCP support
- $\blacksquare$   $\blacksquare$  User friendly interface for quick installation
- $\blacksquare \blacksquare$  USB interface for advanced programming
- ▶ External power supply

HDMOD Q1

Quick start guide | 4x HDMI to 4x DVB-T (COFDM) |

## 3. 4-step installation guide

The HDMOD-Q1 can be programmed on the field using the following simple 4 steps\*:

#### 1st Step

Power up the HDMOD-Q1 by plugging in the external power supply. The HDMOD-Q1 will need 40-50secs to initialize itself. The SSD (Seven Segment Display – No 2) depicts the initialization status.

#### 2nd Step

Select a modulator by pressing the MOD Select button (No 5). A LED indicator will indicate which modulator is selected.

#### 3rd Step

Choose "Chanel" mode by pressing the Channel/Profile button (No 1) and select the output RF channel using the Up/Downs buttons.

#### 4th Step

Choose *"Attenuation mode"* by pressing the Channel/Profile button (No 1) and select output attenuation ( OdB, -10dB, -25 dB) using the Up/Downs buttons.

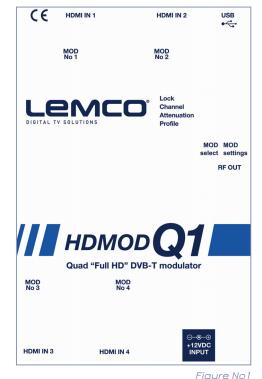

CE

#### **5th Step**

Choose *"Profile mode"* by pressing the Channel/Profile button (No 1) and select Profile number using the Up/Downs buttons. Each modulator must have its unique profile number in the same CATV installation.

| For example, select: |                            |
|----------------------|----------------------------|
| Profile <b>No 1</b>  | for the first modulator    |
| Profile <b>No2</b>   | for the second modulator   |
|                      |                            |
| Profile <b>No10</b>  | for the 10th modulator etc |

\*The HDMOD-Q1 offers advanced programming features from a PC software via a USB interface.

#### Step 6

Repeat the procedure from step No 2 up to step No 5 for the rest of the modulators of the HDMOD-Q1.

#### More information

■ ) You can download full manual at www.lemco.tv

# **Contact Information**

Lemco IKE Latheas 46 - 13678 Athens - Greece www.lemco.tv

Tel: +30 210 2811401 Fax: +30 210 2825755 Email: info@lemco.gr